# **BAB V**

# **IMPLEMENTASI SISTEM**

## **5.1 IMPLEMENTASI PROGRAM**

Implementasi program digunakan untuk menerapkan perancangan halaman yang ada pada program dimana implementasi ini juga menguji program yang dibuat telah sesuai dengan sistem yang dirancang sehingga program yang dibuat tidak terjadi kesalahan baik dari sisi sitem maupun dari sisi *coding* dan memudahkan penulis untuk melakukan pengecekan dengan sistem yang telah dibuat apakah telah sesuai dan dapat memecahkan masalah yang terjadi di PT Kiki Ratu Intan Express.

#### **5.1.1 Implementasi** *Output*

Implementasi *output* program digunakan untuk menerapkan perancangan halaman yang ada pada program. Adapun implementasi *output* pada program PT Kiki Ratu Intan Express, dapat dijabarkan sebagai berikut:

1. Tampilan *Output* Halaman *Home Page* 

Halaman *home page* merupakan tampilan pertama kali saat membuka program. Gambar 5.1 merupakan hasil implementasi dari rancangan pada gambar 4.25.

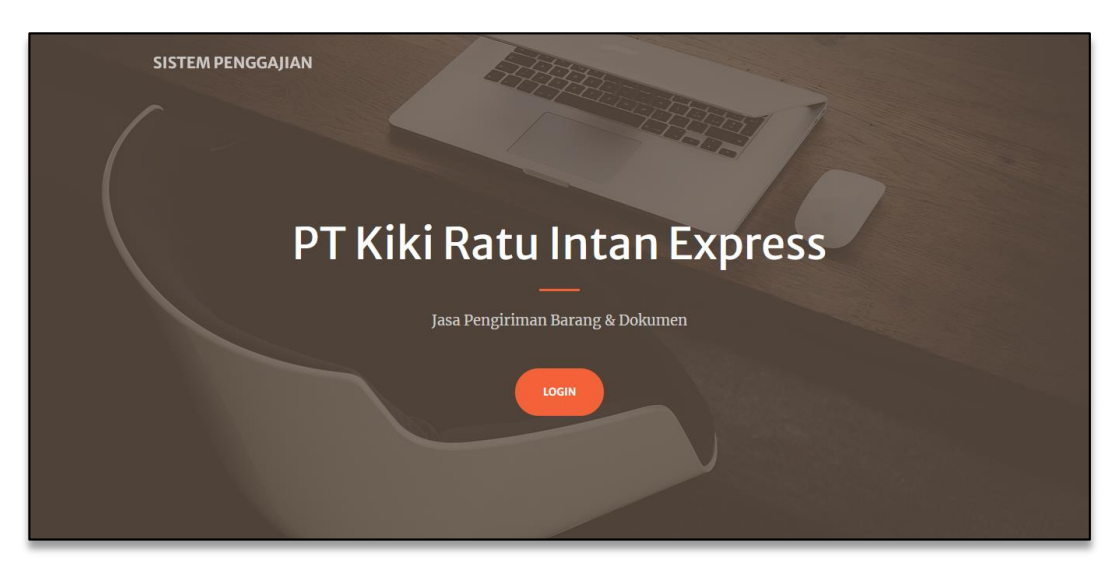

**Gambar 5.1 Tampilan** *Output* **Halaman** *Home Page*

2. Tampilan *Output* Halaman *Dashboard*

Halaman *dashboard* merupakan tampilan awal setelah melakukan *login*. Gambar 5.2 merupakan hasil implementasi dari rancangan pada gambar 4.26.

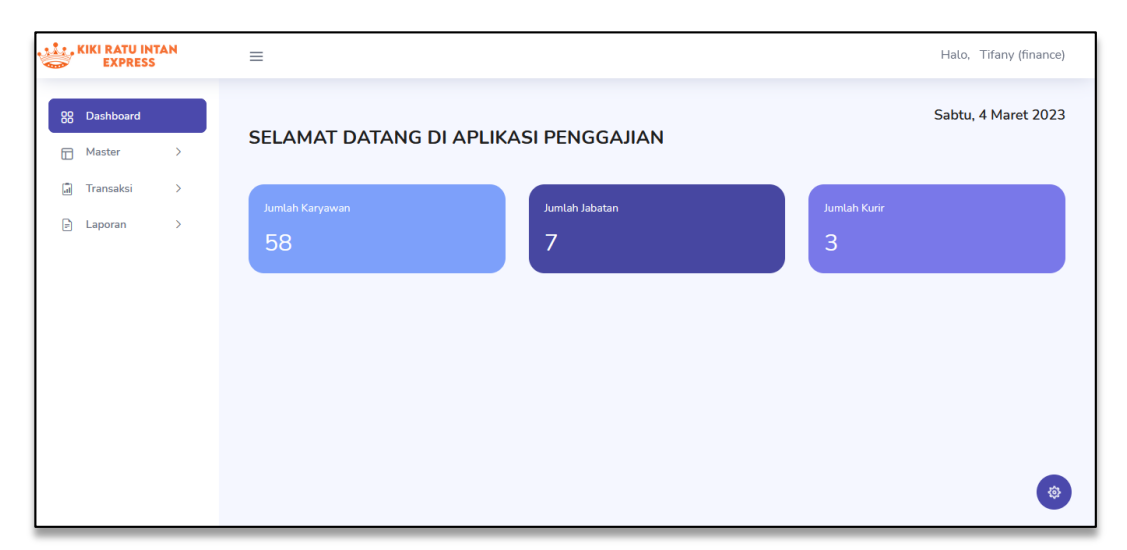

**Gambar 5.2 Tampilan** *Output* **Halaman** *Dashboard*

## 3. Tampilan *Output* Halaman Karyawan

Halaman karyawan merupakan tampilan dari data karyawan. Terdapat tabel - tabel mengenai informasi karyawan. Gambar 5.3 merupakan hasil implementasi dari rancangan pada gambar 4.27.

| 88 Dashboard                    | Karyawan           |                               |                           |                                 |                                                                                                    |  |  |  |
|---------------------------------|--------------------|-------------------------------|---------------------------|---------------------------------|----------------------------------------------------------------------------------------------------|--|--|--|
| $\checkmark$                    | Data Karyawan      |                               |                           |                                 |                                                                                                    |  |  |  |
| - Data Karyawan<br>- Data Kurin | <b>Tambah Data</b> |                               |                           |                                 |                                                                                                    |  |  |  |
|                                 |                    |                               |                           | Search:                         |                                                                                                    |  |  |  |
|                                 | Show<br>$10-10$    | e entries                     |                           |                                 |                                                                                                    |  |  |  |
|                                 | No. $Q$            | Nama Karyawan<br>Ò.           | Jabatan<br>$\ddot{\circ}$ | <b>Tanggal Kerja</b><br>$\circ$ | Aksi                                                                                                    |  |  |  |
|                                 | $\mathbf{1}$ .     | Adi                           | <b>Staff Distribusi</b>   | 20 January 2023                 |                                                                                                    |  |  |  |
|                                 | 2.                 | Afrizal                       | Staff Distribusi          | 23 February 2023                | $\bullet \quad \text{B} \quad \bullet$                                                                                |  |  |  |
|                                 | 3.                 | Amin                          | Staff Distribusi          | 13 February 2023                | $\bullet$ $\circ$ $\bullet$ $\bullet$                                                                                 |  |  |  |
|                                 | 4.                 | Amoy                          | Marketing                 | 22 November 2022                | $\bullet\quad \  \  \alpha\qquad \qquad \bullet$                                                                      |  |  |  |
|                                 | 5.                 | Amri                          | Kepala Staff Distribusi   | 20 September 2022               | $\bullet\hspace{0.1cm} \bullet\hspace{0.1cm}\bullet\hspace{0.1cm} \bullet\hspace{0.1cm}\bullet\hspace{0.1cm} \bullet$ |  |  |  |
|                                 | 6.                 | Ani                           | Manager                   | 05 December 2022                | $\bullet \quad \text{or} \quad \bullet$                                                                               |  |  |  |
|                                 | 7 <sub>1</sub>     | Anoy                          | Administrasi              | 13 December 2022                | $\bullet$ $\bullet$ $\bullet$ $\bullet$                                                                               |  |  |  |
|                                 | 8.                 | Ardi                          | <b>Staff Distribusi</b>   | 30 January 2023                 | $\bullet$ $\alpha$ $\bullet$                                                                                          |  |  |  |
|                                 | 9.                 | Ardiansyah                    | <b>Staff Distribusi</b>   | 17 February 2023                |                                                                                                    |  |  |  |
|                                 | 10.                | Bayu                          | Staff Distribusi          | 22 January 2023                 | $\bullet$ $\bullet$ $\bullet$ $\bullet$                                                                               |  |  |  |
|                                 |                    | Showing 1 to 10 of 58 entries |                           | Previous                        | 1 2 3 4 5 6 Next                                                                                                    |  |  |  |

**Gambar 5.3 Tampilan** *Output* **Halaman Karyawan**

4. Tampilan *Output* Halaman Kurir

Halaman kurir merupakan tampilan dari data kurir. Terdapat tabel - tabel mengenai informasi kurir. Gambar 5.4 merupakan hasil implementasi dari rancangan pada gambar 4.28.

| <b>ALL</b> , KIKI RATU INTAN<br><b>EXPRESS</b>      | $\equiv$                                                             |                                 |                       |                                    | Halo, Fute (admin)                    |  |
|-----------------------------------------------------|----------------------------------------------------------------------|---------------------------------|-----------------------|------------------------------------|---------------------------------------|--|
| Dashboard<br>88<br>$\Box$<br>Master<br>$\checkmark$ | <b>Kurir</b>                                                         |                                 |                       |                                    |                                       |  |
| · Data Karyawan<br>· Data Kurir<br>D<br>Gaji Kurir  | <b>Data Kurir</b><br>$\bigoplus$ Tambah Data<br>Show<br>10<br>$\div$ | entries                         |                       | Search:                            |                                       |  |
|                                                     | $\ddot{\bm{\zeta}}$<br>No.                                           | <b>Nama Kurir</b><br>$\Diamond$ | $\Diamond$<br>No Plat | <b>Tanggal Kerja</b><br>$\Diamond$ | Aksi                                  |  |
|                                                     | 1.                                                                   | <b>Dimas</b>                    | <b>BH 1234 GT</b>     | 01 December 2022                   | $\bullet$<br>$\boxtimes$<br>Û         |  |
|                                                     | 2.                                                                   | Hasan                           | BH 6789 HT            | 01 January 2023                    | $\blacksquare$<br>$\bullet$<br>Ø.     |  |
|                                                     | 3.                                                                   | Salim                           | <b>BH 3456 GF</b>     | 01 December 2022                   | $\hat{\mathbf{u}}$<br>$\bullet$<br>Ø. |  |
|                                                     | Showing 1 to 3 of 3 entries                                          |                                 |                       |                                    | Next<br>Previous<br>$\mathbf{1}$      |  |
|                                                     |                                                                      |                                 |                       |                                    | 發                                     |  |

**Gambar 5.4 Tampilan** *Output* **Halaman Kurir**

5. Tampilan *Output* Halaman Gaji Kurir

Halaman gaji kurir merupakan tampilan dari data gaji kurir. Terdapat tabel - tabel mengenai informasi gaji kurir. Gambar 5.5 merupakan hasil implementasi dari rancangan pada gambar 4.29.

| <b>LEE</b> , KIKI RATU INTAN<br><b>EXPRESS</b>       | Ξ                            |                                         |                 |                    |                            |            | Halo, Fute (admin)        |   |
|------------------------------------------------------|------------------------------|-----------------------------------------|-----------------|--------------------|----------------------------|------------|---------------------------|---|
| 88<br>Dashboard<br>Master<br>$\Box$<br>$\rightarrow$ | Gaji Kurir                   |                                         |                 |                    |                            |            |                           |   |
| $\blacksquare$<br>Gaji Kurir                         |                              | Data Gaji Kurir<br>$\oplus$ Tambah Data |                 |                    |                            |            |                           |   |
|                                                      | Show<br>10 <sup>°</sup><br>÷ | Search:<br>entries                      |                 |                    |                            |            |                           |   |
|                                                      | $\ddot{\bm{\zeta}}$<br>No.   | <b>Tanggal Pengantaran</b><br>≎         | Nama Kurir<br>Ó | Resi<br>$\Diamond$ | $\Diamond$<br><b>Total</b> | Keterangan | Aksi<br>Ŏ                 |   |
|                                                      | $\mathbf{1}$                 | Sunday, 01 January 2023                 | Salim           | 10 resi            | Rp 30,000                  | $\sim$     | $\mathbb{Z}$              |   |
|                                                      | 2.                           | Sunday, 01 January 2023                 | <b>Dimas</b>    | 5 resi             | Rp 15,000                  | ÷          | $\blacksquare$            |   |
|                                                      | 3.                           | Sunday, 01 January 2023                 | Hasan           | 20 resi            | Rp 60,000                  | $\sim$     | $\mathbb{Z}$              |   |
| Showing 1 to 3 of 3 entries                          |                              |                                         |                 |                    |                            |            | Previous<br>$1\,$<br>Next |   |
|                                                      |                              |                                         |                 |                    |                            |            |                           | 發 |

**Gambar 5.5 Tampilan** *Output* **Halaman Gaji Kurir**

6. Tampilan *Output* Halaman Jabatan Karyawan

Halaman jabatan merupakan tampilan dari data jabatan karyawan. Terdapat tabel - tabel mengenai informasi jabatan. Gambar 5.6 merupakan hasil implementasi dari rancangan pada gambar 4.30.

| <b>LEZ KIKI RATU INTAN</b><br><b>EXPRESS</b>                                                                           | $\equiv$                    |                                                                         |                        |            |                  | Halo, Tifany (finance)                                                                                          |  |  |
|----------------------------------------------------------------------------------------------------|-----------------------------|-------------------------------------------------------------------------|------------------------|------------|------------------|----------------------------------------------------------------------------------------------------|--|--|
| Dashboard<br>88                                                                                                    |                             | Jabatan Karyawan                                                        |                        |            |                  |                                                                                                    |  |  |
| <b>ID</b> Master<br>$\checkmark$<br>- Data Jabatan<br>ø<br>Transaksi<br>$\rightarrow$<br>Ð<br>$\rightarrow$<br>Laporan | 10 <sup>1</sup><br>Show     | Data Jabatan<br>$\oplus$ Tambah Data<br>Search:<br>$\bullet$<br>entries |                        |            |                  |                                                                                                    |  |  |
|                                                                                                    | No. Q                       | Nama Jabatan                                                            | <b>Gaji Pokok</b><br>ó | Insentif   | <b>Transport</b> | Aksi                                                                                                    |  |  |
|                                                                                                    | 1.                          | Marketing                                                               | Rp 1,000,000           | Rp 100,000 | Rp 100,000       | $\sim$ $\sim$                                                                                                   |  |  |
|                                                                                                    | $\overline{2}$              | Manager                                                                 | Rp 2,000,000           | Rp 200,000 | Rp 300,000       | $\mathbb{Z}$ 0                                                                                                  |  |  |
|                                                                                                    | 3.                          | <b>Staff Distribusi</b>                                                 | Rp 1,000,000           | Rp 200,000 | Rp 300,000       | $\sim$ $\sim$                                                                                                   |  |  |
|                                                                                                    | 4.                          | Kasir                                                                   | Rp 1,500,000           | Rp 100,000 | Rp 100,000       | $\alpha$ $\alpha$                                                                                               |  |  |
|                                                                                                    | 5.                          | Kepala Staff Distribusi                                                 | Rp 1,300,000           | Rp 100,000 | Rp 100,000       | <b>EXAMPLE</b>                                                                                                  |  |  |
|                                                                                                    | 6.                          | Administrasi                                                            | Rp 1,800,000           | Rp 200,000 | Rp 100,000       | $\begin{array}{ c c c c }\n\hline\n\hline\n\end{array}$                                                         |  |  |
|                                                                                                    | 7.                          | Pengambilan Paket                                                       | Rp 1,000,000           | Rp 100,000 | Rp 100,000       | $\begin{array}{c c c c c} \hline \multicolumn{3}{c }{\mathbf{B}} & \multicolumn{3}{c }{\mathbf{B}} \end{array}$ |  |  |
|                                                                                                    | Showing 1 to 7 of 7 entries |                                                                         |                        |            |                  | Previous 1<br>Next<br>蓉                                                                                         |  |  |

**Gambar 5.6 Tampilan** *Output* **Halaman Jabatan Karyawan**

7. Tampilan *Output* Halaman Pinjaman Karyawan

Halaman pinjaman merupakan tampilan dari data pinjaman karyawan. Terdapat tabel - tabel mengenai informasi pinjaman karyawan. Gambar 5.7 merupakan hasil implementasi dari rancangan pada gambar 4.31.

| <b>ELECTRATU INTAN</b>                                      | $\equiv$                        |                     |                        |                       | Halo, Tifany (finance)    |  |  |  |
|-------------------------------------------------------------|---------------------------------|---------------------|------------------------|-----------------------|---------------------------|--|--|--|
| go Dashboard                                                |                                 | Pinjaman Karyawan   |                        |                       |                           |  |  |  |
| Master<br>$\rightarrow$<br><b>Fransaksi</b><br>$\checkmark$ | Pinjaman                        |                     |                        |                       |                           |  |  |  |
| - Pinjaman<br>- Gaji Karyawan                               | Search:<br>Show<br>10 e entries |                     |                        |                       |                           |  |  |  |
|                                                             | No. $\mathbb{Q}$                | Nama Karyawan<br>Ō. | Pinjaman<br>$\Diamond$ | Tanggal<br>$\Diamond$ | Aksi                      |  |  |  |
| <b>D</b> Laporan<br>$\rightarrow$                           | $\mathbf{1}$                    | Ani                 | Rp 0                   | 02 March 2023         | Ajukan Pinjaman           |  |  |  |
|                                                             | 2.                              | Budi                | Rp 0                   | 04 March 2023         | Ajukan Pinjaman           |  |  |  |
|                                                             | 3.                              | Hendra              | Rp 0                   | 04 March 2023         | Ajukan Pinjaman           |  |  |  |
|                                                             | $\overline{4}$                  | Putri               | Rp 0                   | 04 March 2023         | Ajukan Pinjaman           |  |  |  |
|                                                             | 5.                              | Taufik              | Rp <sub>0</sub>        | 04 March 2023         | Ajukan Pinjaman           |  |  |  |
|                                                             | 6.                              | Yudhi               | Rp <sub>0</sub>        | 04 March 2023         | Ajukan Pinjaman           |  |  |  |
|                                                             | 7.                              | Muhammad Kandar     | Rp 0                   | 04 March 2023         | Ajukan Pinjaman           |  |  |  |
|                                                             | 8.                              | Ardiansyah          | Rp 0                   | 04 March 2023         | Ajukan Pinjaman           |  |  |  |
|                                                             | 9.                              | Natdi               | Rp 0                   | 04 March 2023         | Ajukan Pinjaman           |  |  |  |
|                                                             | 10.                             | Haris               | Rp 0                   | 04 March 2023         | Ajukan Pinjaman           |  |  |  |
|                                                             | Showing 1 to 10 of 58 entries   |                     |                        |                       | Previous 1 2 3 4 5 6 Next |  |  |  |
|                                                             |                                 |                     |                        |                       | ø                         |  |  |  |

**Gambar 5.7 Tampilan** *Output* **Halaman Pinjaman Karyawan**

8. Tampilan *Output* Halaman Gaji Karyawan

Halaman gaji karyawan merupakan tampilan dari data gaji karyawan. Terdapat tabel - tabel mengenai informasi gaji karyawan. Gambar 5.8 merupakan hasil implementasi dari rancangan pada gambar 4.32.

| <b>ALL</b> KIKI RATU INTAN<br><b>EXPRESS</b>                                                                                                   | $\equiv$                                       |                                            |                         |               |               |              |                             | Halo, Tifany (finance) |
|----------------------------------------------------------------------------------------------------|------------------------------------------------|--------------------------------------------|-------------------------|---------------|---------------|--------------|-----------------------------|------------------------|
| 88 Dashboard<br><b>Master</b><br>$\sim$<br><b>Fransaksi</b><br>$\checkmark$<br>- Pinjaman<br>- Gaji Karyawan<br>e.<br>Laporan<br>$\rightarrow$ | Data Gaji Karyawan<br>Bulan<br>Januari<br>Show | Tahun<br>$2023 - 4$<br>$10$ $\phi$ entries | <b>Tampilkan Data</b>   |               |               |              | Search:                     | Tambah Data Gaji       |
|                                                                                                    | No. 0                                          | Nama Karyawan                              | Jabatan                 | Sisa Pinjaman | Potongan<br>n | Gaji         | Periode                     | No. Rekening           |
|                                                                                                    | $\mathbf{1}$                                   | Ani                                        | Manager                 | Rp 0          | Rp 1,000,000  | Rp 1,500,000 | Januari, 2023               | 01                     |
|                                                                                                    | 2.                                             | Budi                                       | <b>Staff Distribusi</b> | Rp 0          | Rp 0          | Rp 1,500,000 | Januari, 2023               | 02                     |
|                                                                                                    | 3.                                             | Hendra                                     | Marketing               | Rp 0          | Rp 0          | Rp 1,200,000 | Januari, 2023               | 03                     |
|                                                                                                    | $\overline{4}$                                 | Ani                                        | Manager                 | Rp 0          | Rp 0          | Ro 2,500,000 | Februari, 2023              | 01                     |
|                                                                                                    | 5.                                             | Budi                                       | <b>Staff Distribusi</b> | Rp 0          | Rp 0          | Rp 1,500,000 | Februari, 2023              | 02                     |
|                                                                                                    | 6.                                             | Hendra                                     | Marketing               | Rp 0          | Rp 0          | Rp 1,200,000 | Februari, 2023              | 03                     |
|                                                                                                    | 7.                                             | Putri                                      | Marketing               | Rp 0          | Rp 0          | Ro 1,200,000 | Februari, 2023              | 04                     |
|                                                                                                    | 8.                                             | Taufik                                     | <b>Staff Distribusi</b> | Rp 0          | Rp 0          | Rp 1,500,000 | Februari, 2023              | 05                     |
|                                                                                                    | 9.                                             | Yudhi                                      | Staff Distribusi        | Rp 0          | Rp 0          | Rp 1,500,000 | Februari, 2023              | 06                     |
|                                                                                                    | 10.                                            | Muhammad Kandar                            | <b>Staff Distribusi</b> | Rp 0          | Rp 0          | Rp 1,500,000 | Februari, 2023              | 07                     |
|                                                                                                    | Showing 1 to 10 of 61 entries                  |                                            |                         |               |               |              | Previous<br>$\vert 1 \vert$ | ø.<br>2 3 4 5 6 7 Next |

**Gambar 5.8 Tampilan** *Output* **Halaman Gaji Karyawan**

9. Tampilan *Output* Halaman Laporan Data Karyawan

Halaman laporan data karyawan merupakan tampilan laporan dari data karyawan. Terdapat informasi - informasi mengenai data karyawan. Gambar 5.9 merupakan hasil implementasi dari rancangan pada gambar 4.33.

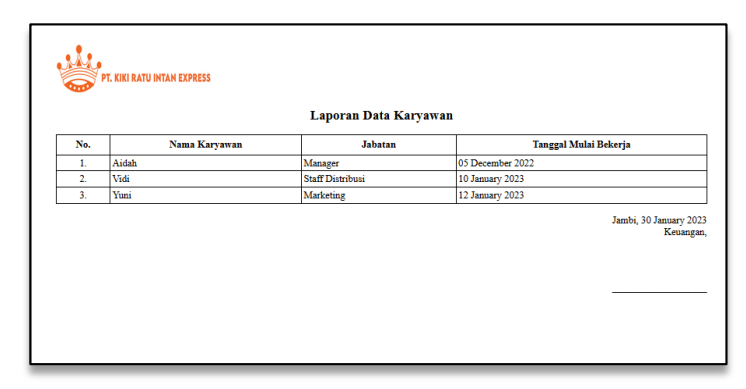

**Gambar 5.9 Tampilan** *Output* **Halaman Laporan Data Karyawan**

10. Tampilan *Output* Halaman Laporan Gaji Karyawan

Halaman laporan gaji karyawan merupakan tampilan data dari gaji karyawan. Terdapat informasi mengenai data gaji karyawan yang dilakukan per bulan. Gambar 5.10 merupakan hasil implementasi dari rancangan pada gambar 4.34.

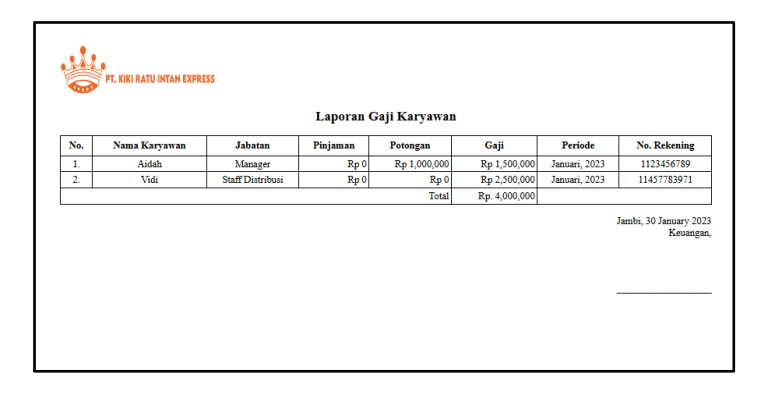

**Gambar 5.10 Tampilan** *Output* **Halaman Laporan Gaji Karyawan**

11. Tampilan *Output* Halaman Laporan Data Kurir

Halaman laporan data kurir merupakan tampilan laporan dari data kurir. Terdapat informasi - informasi mengenai data kurir. Gambar 5.11 merupakan hasil implementasi dari rancangan pada gambar 4.35.

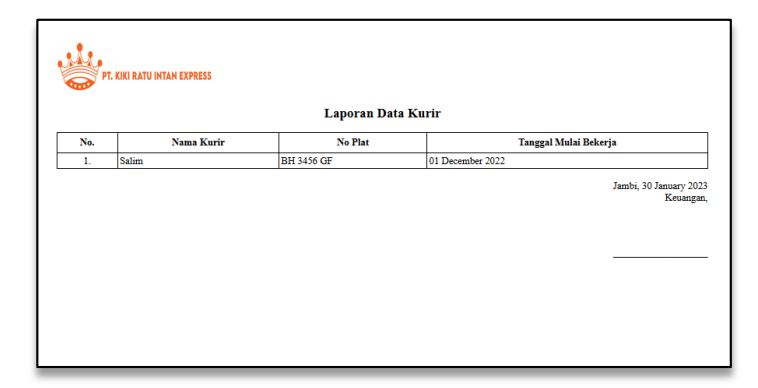

**Gambar 5.11 Tampilan** *Output* **Halaman Laporan Data Kurir**

## 12. Tampilan *Output* Halaman Laporan Gaji Kurir

Halaman laporan gaji kurir merupakan tampilan data dari gaji kurir. Terdapat informasi mengenai data gaji kurir yang dilakukan per periode tertentu. Gambar 5.12 merupakan hasil implementasi rancangan pada gambar 4.36.

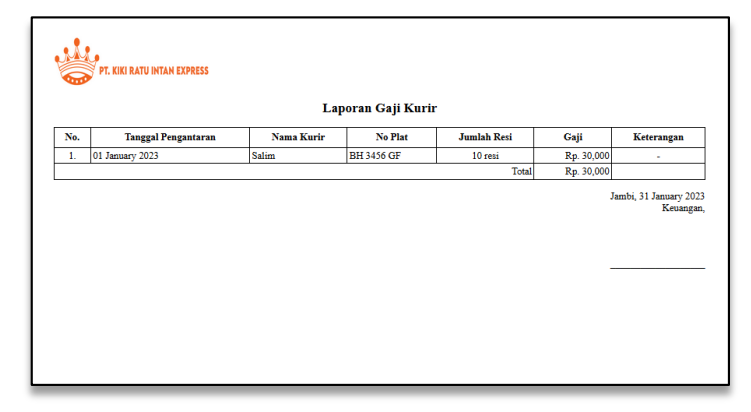

**Gambar 5.12 Tampilan** *Output* **Halaman Laporan Gaji Kurir**

#### 13. Tampilan *Output* Halaman *User*

Halaman *user* merupakan tampilan dari data *user* (pengguna). Terdapat tabel - tabel mengenai data *user* yang dapat mengakses sistem. Gambar 5.13 merupakan hasil implementasi dari rancangan pada gambar 4.37.

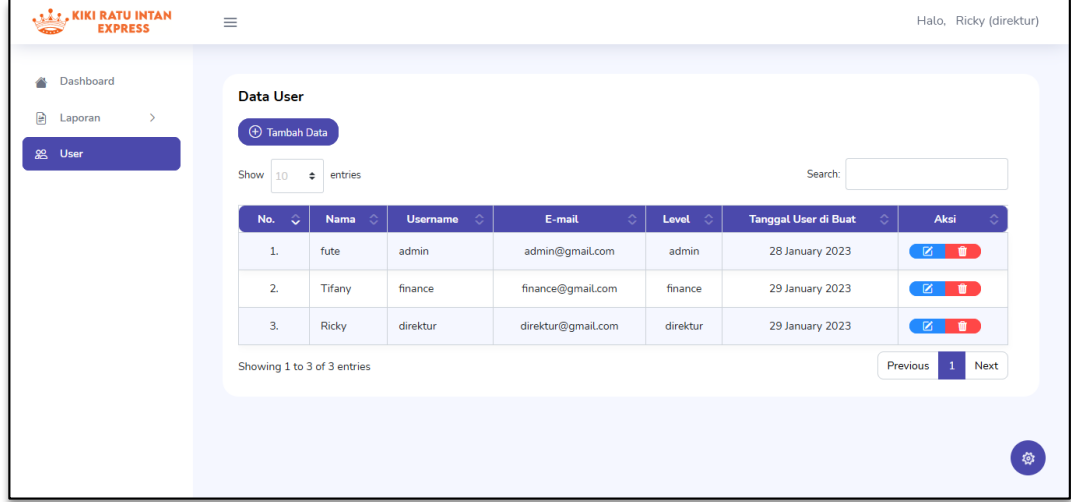

**Gambar 5.13 Tampilan** *Output* **Halaman** *User*

### **5.1.2 Implementasi** *Input*

Pada program yang dibuat ada beberapa *input* yang akan diproses untuk menghasilkan output sesuai dengan input yang diberikan. Berikut ini adalah implementasi *input* dari sistem yang telah dirancang:

1. Tampilan *Input* Halaman *Login*

Halaman *login* merupakan halaman yang berisikan *form* yang wajib diisi untuk admin, *finance*, dan direktur untuk dapat masuk ke dalam halaman *home* dengan mengisi *username* dan *password*. Gambar 5.14 merupakan hasil implementasi dari rancangan pada gambar 4.38.

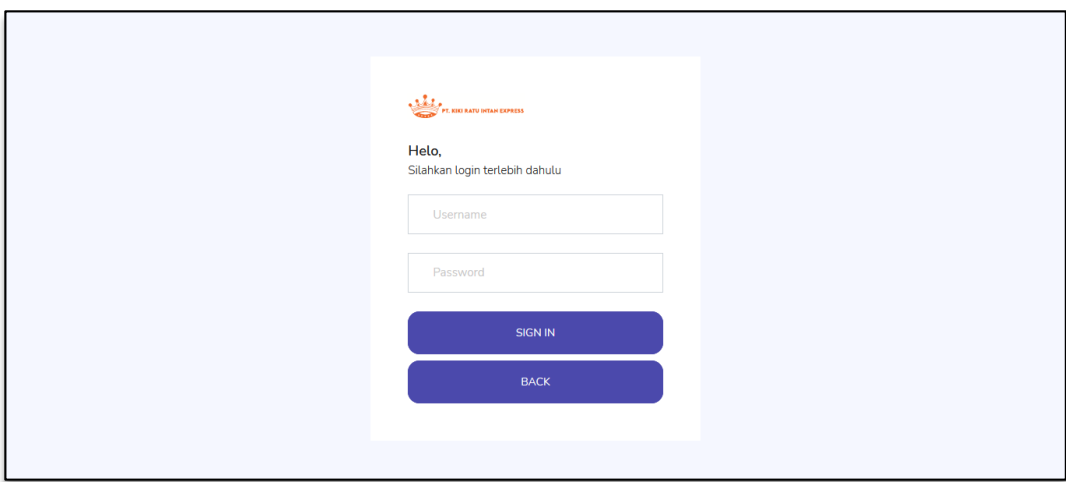

**Gambar 5.14 Tampilan** *Input* **Halaman** *Login*

2. Tampilan *Input* Halaman Tambah Karyawan

Halaman tambah data karyawan merupakan halaman yang menampilkan *form* untuk menambah data karyawan baru. Gambar 5.15 merupakan hasil implementasi dari rancangan pada gambar 4.39.

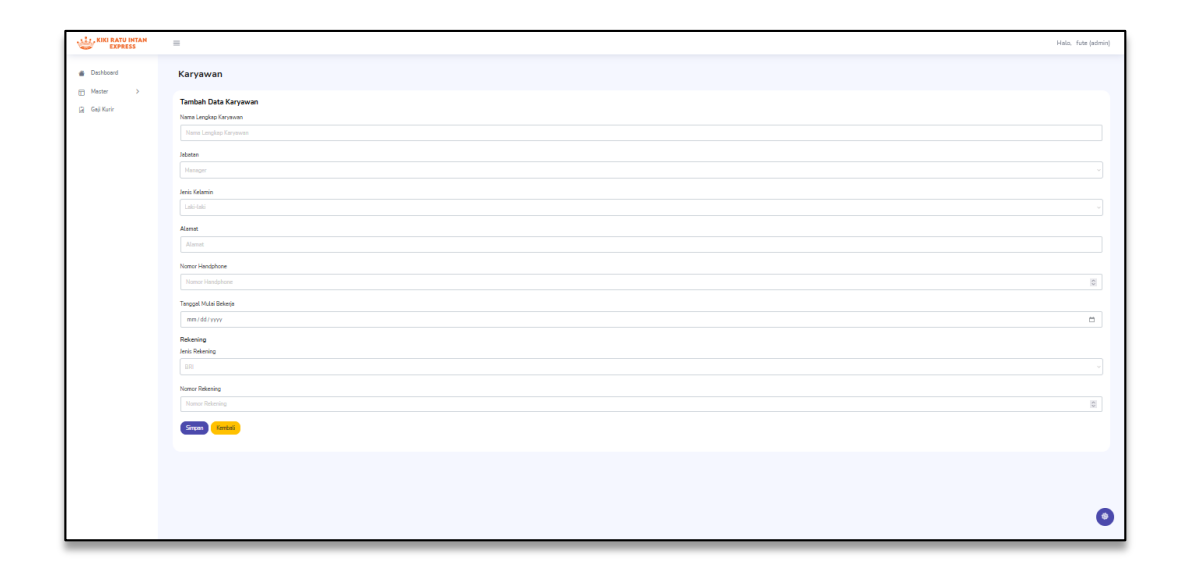

**Gambar 5.15 Tampilan** *Input* **Halaman Tambah Karyawan**

3. Tampilan *Input* Halaman Tambah Kurir

Halaman tambah data kurir merupakan halaman yang menampilkan *form* untuk menambah data kurir baru. Gambar 5.16 merupakan hasil implementasi dari rancangan pada gambar 4.40.

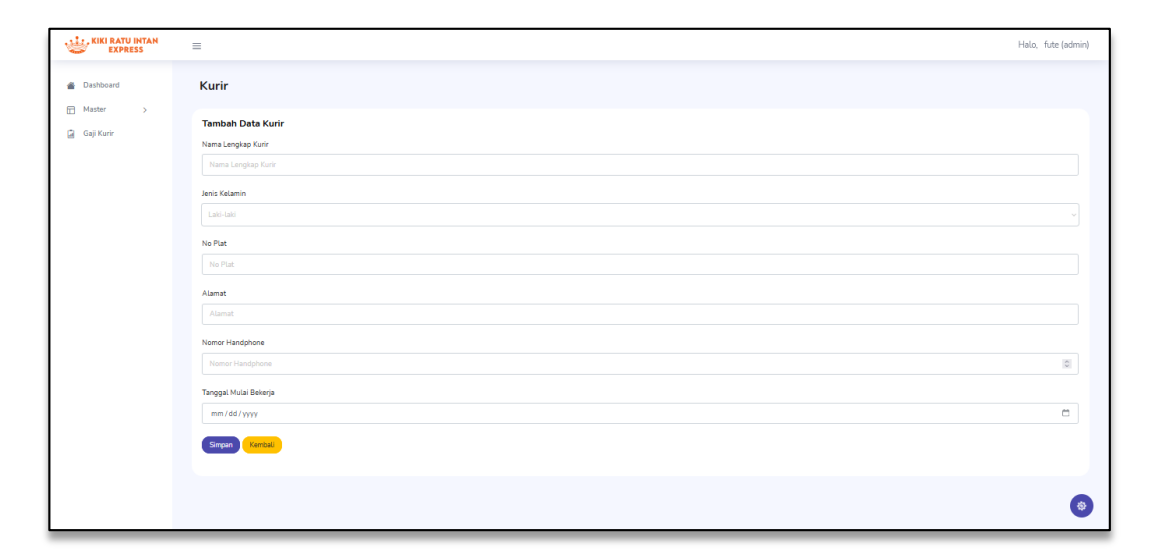

**Gambar 5.16 Tampilan** *Input* **Halaman Tambah Kurir**

4. Tampilan *Input* Halaman Tambah Gaji Kurir

Halaman tambah data gaji kurir merupakan halaman yang menampilkan *form* untuk menambah data gaji kurir. Gambar 5.17 merupakan hasil implementasi dari rancangan pada gambar 4.41.

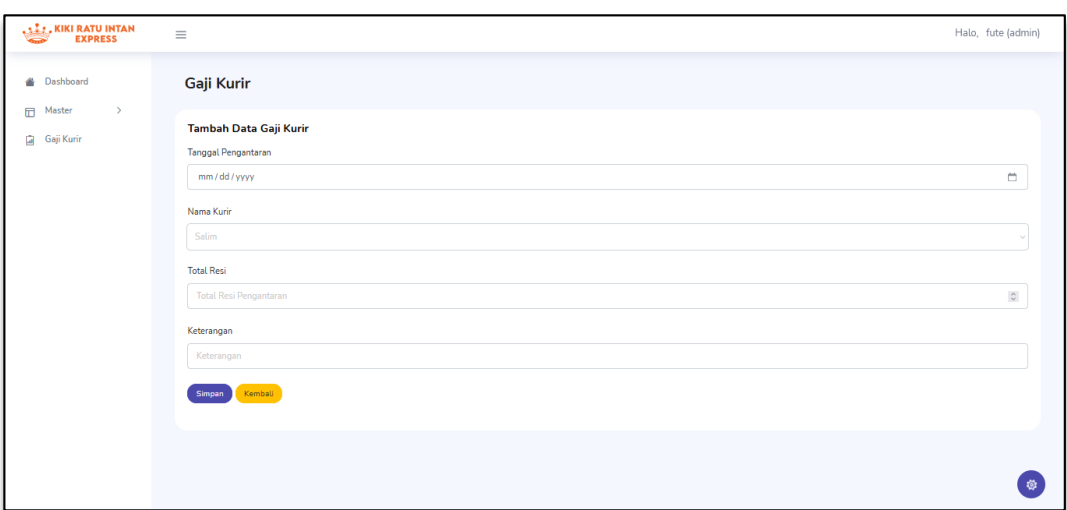

**Gambar 5.17 Tampilan** *Input* **Halaman Tambah Gaji Kurir**

5. Tampilan *Input* Halaman Tambah Jabatan Karyawan

Halaman tambah data jabatan karyawan merupakan halaman yang menampilkan *form* untuk menambah data jabatan baru. Gambar 5.18 merupakan hasil implementasi dari rancangan pada gambar 4.41.

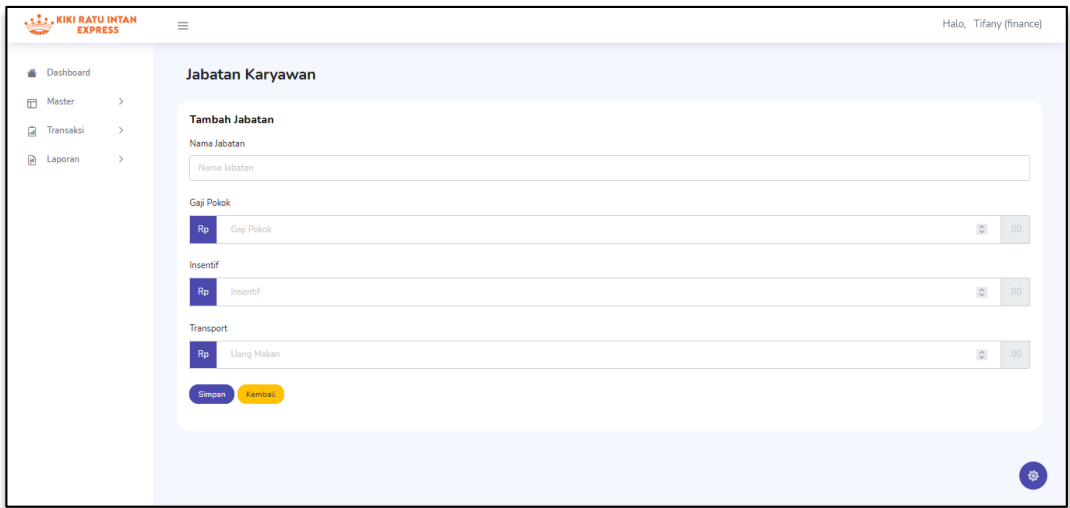

**Gambar 5.18 Tampilan** *Input* **Halaman Tambah Jabatan Karyawan**

6. Tampilan *Input* Halaman Tambah Pinjaman Karyawan

Halaman tambah data pinjaman karyawan merupakan halaman yang menampilkan *form* untuk menambah data pinjaman baru. Gambar 5.19 merupakan hasil implementasi dari rancangan pada gambar 4.43.

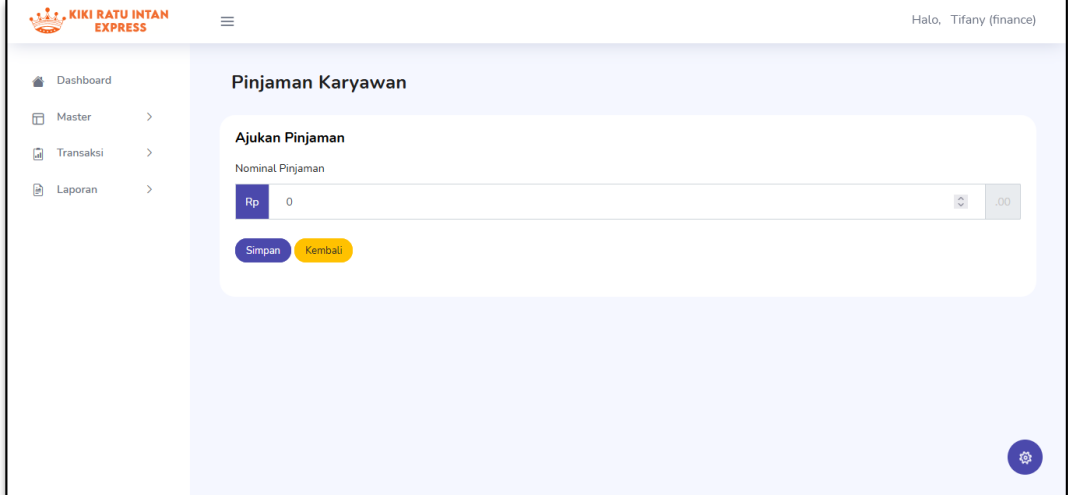

**Gambar 5.19 Tampilan** *Input* **Halaman Tambah Pinjaman Karyawan**

7. Tampilan *Input* Halaman Tambah Gaji Karyawan

Halaman tambah data gaji karyawan merupakan halaman yang menampilkan *form* untuk menambah data gaji karyawan. Gambar 5.20 merupakan hasil implementasi dari rancangan pada gambar 4.44.

| KIKI RATU INTAN                      | $\equiv$<br>Halo, Tifany (finance)                                     |   |
|--------------------------------------|------------------------------------------------------------------------|---|
| Dashboard<br>스                       | <b>Input Data Gaji</b>                                                 |   |
| $\Box$<br>Master<br>$\mathcal{P}$    |                                                                        |   |
| $\Box$<br>$\rightarrow$<br>Transaksi | Bulan<br>Tahun<br>$2023 - 4$<br>Kembali<br>Simpan<br>Januari<br>$\sim$ |   |
| ₿<br>$\mathcal{P}$<br>Laporan        |                                                                        |   |
|                                      |                                                                        |   |
|                                      |                                                                        |   |
|                                      |                                                                        |   |
|                                      |                                                                        |   |
|                                      |                                                                        |   |
|                                      |                                                                        |   |
|                                      |                                                                        | 發 |

**Gambar 5.20 Tampilan** *Input* **Halaman Tambah Gaji Karyawan**

8. Tampilan *Input* Halaman Tambah *User*

Halaman tambah data *user* merupakan halaman yang menampilkan *form* untuk menambah data *user*. Gambar 5.21 merupakan hasil implementasi dari rancangan pada gambar 4.45.

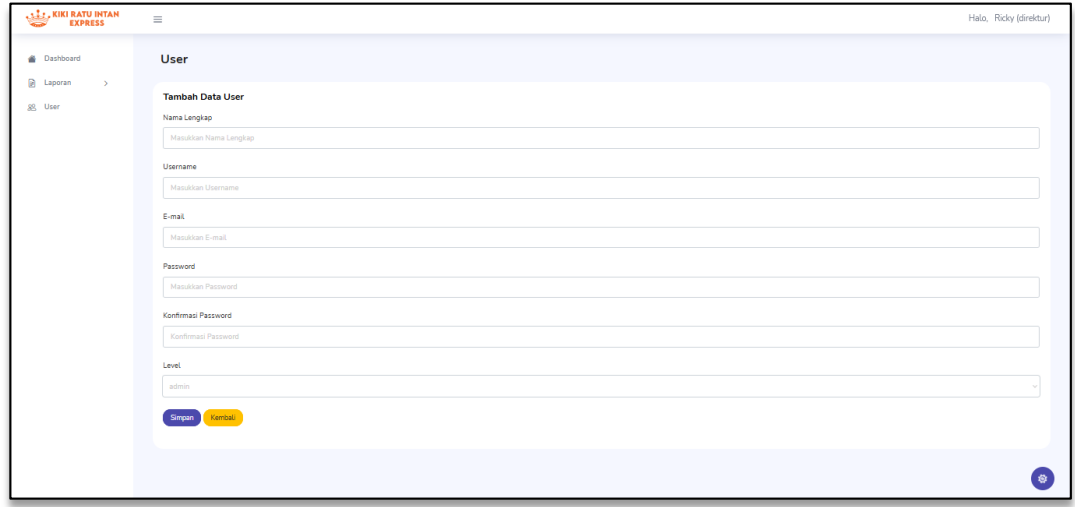

**Gambar 5.21 Tampilan** *Input* **Halaman Tambah** *User*

## **5.2 PENGUJIAN SISTEM**

Pengujian sistem dilakukan untuk memastikan bahwa *software* yang dibuat telah sesuai dengan desainnya dan semua fungsi dapat dipergunakan dengan baik tanpa ada kesalahan. Adapun tahap pengujian sistem yang dilakukan adalah sebagai berikut:

1. Pengujian Halaman *Login*

Pada tahap ini dilakukan pengujian pada halaman *login* untuk mengetahui apakah halaman berjalan dengan baik atau tidak. Adapun tabel pengujian halaman *login* dapat dilihat pada tabel 5.1.

| N <sub>0</sub> | <b>Deskripsi</b>                      | <b>Prosedur</b><br>Pengujian | <b>Masukan</b>                                                                        | Keluaran<br>yang<br>diharapkan                                     | <b>Hasil</b><br>yang<br>didapat                                           | Kesimpulan |
|----------------|---------------------------------------|------------------------------|---------------------------------------------------------------------------------------|--------------------------------------------------------------------|---------------------------------------------------------------------------|------------|
| 1.             | Pengujian<br>pada<br>halaman<br>login | Mengakses<br>sistem          | Input:<br>- Username:<br>"admin"<br>"finance"<br>"direktur"<br>Password:<br>"1111111" | Menuju ke<br>halaman<br>utama $\sqrt{ }$<br>dashboard              | Menuju ke<br>halaman<br>utama $\angle$<br>dashboard                       | Berhasil   |
| 2.             | Pengujian<br>pada<br>halaman<br>login | Mengakses<br>sistem          | Input:<br>$U$ sername $=$<br>"abcd"<br>$Password =$<br>"1234"                         | Pesan<br>"These<br>credentials<br>do not<br>match our<br>records." | Pesan<br>"These<br>credentials<br>do not<br><i>match our</i><br>records." | Berhasil   |

**Tabel 5.1 Pengujian Halaman** *Login*

## 2. Pengujian Halaman Karyawan

Pada tahap ini dilakukan pengujian pada halaman karyawan untuk mengetahui apakah halaman berjalan dengan baik atau tidak. Adapun tabel pengujian halaman karyawan dapat dilihat pada tabel 5.2.

| N <sub>0</sub> | <b>Deskripsi</b>                                  | <b>Prosedur</b><br>Pengujian                                                             | <b>Masukan</b>                                                                                                    | <b>Keluaran</b><br>yang<br>diharapkan    | <b>Hasil</b> yang<br>didapat             | Kesimpulan      |
|----------------|---------------------------------------------------|------------------------------------------------------------------------------------------|----------------------------------------------------------------------------------------------------|------------------------------------------|------------------------------------------|-----------------|
| 1.             | Pengujian<br>pada<br>halaman<br>karyawan          | Mengakses<br>sistem,<br>Login<br>sebagai<br>admin                                        | Menampilkan<br>tabel data<br>karyawan                                                                                                    | Menampilkan<br>tabel data<br>karyawan    | Menampilkan<br>tabel data<br>karyawan    | Berhasil        |
| 2.             | Pengujian<br>pada<br>menambah<br>data<br>karyawan | Mengakses<br>sistem,<br>Login<br>sebagai<br>admin,<br>Klik<br>tombol<br>"tambah<br>data" | Input:<br>- Nama<br>lengkap<br>Karyawan,<br>- Jabatan,<br>- Jenis<br>Kelamin.<br>- Alamat,<br>$-$ No<br>Handphone,<br>- Tanggal<br>Mulai<br>Bekerja,<br>- Jenis<br>Rekening,<br>- Nomor<br>Rekening<br>Klik tombol<br>"simpan" | Pesan<br>"Data<br>Berhasil di<br>Simpan" | Pesan<br>"Data<br>Berhasil di<br>Simpan" | Berhasil        |
| 3.             | Pengujian<br>pada ubah<br>data<br>karyawan        | Mengakses<br>sistem,<br>Login<br>sebagai<br>admin,<br>Klik<br>tombol<br>"ubah"           | <i>Input</i> data<br>ubahan                                                                                                    | Pesan<br>"Data<br>Berhasil di<br>Ubah"   | Pesan<br>"Data<br>Berhasil di<br>Ubah"   | <b>Berhasil</b> |
| 4.             | Pengujian<br>pada<br>hapus data<br>karyawan       | Mengakses<br>sistem,<br>Login<br>sebagai<br>admin,                                       | Klik tombol<br>"OK"                                                                                                    | Pesan<br>"Data<br>Berhasil di<br>Hapus"  | Pesan<br>"Data<br>Berhasil di<br>Hapus"  | Berhasil        |

**Tabel 5.2 Pengujian Halaman Karyawan**

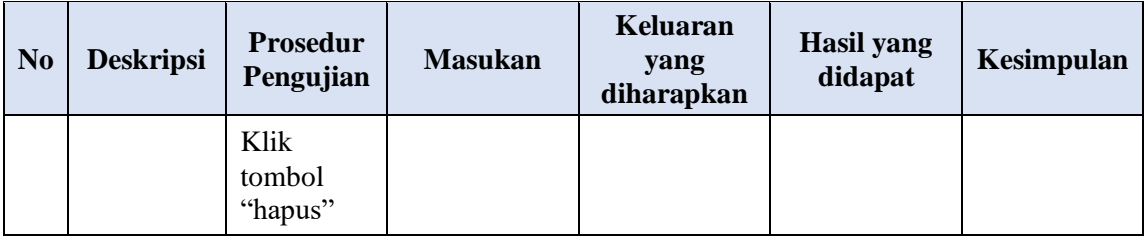

## 3. Pengujian Halaman Kurir

Pada tahap ini dilakukan pengujian pada halaman kurir untuk mengetahui apakah halaman berjalan dengan baik atau tidak. Adapun tabel pengujian halaman kurir dapat dilihat pada tabel 5.3.

#### **No Deskripsi Prosedur Pengujian Masukan Keluaran yang diharapkan Hasil yang didapat Kesimpulan** 1. Pengujian pada halaman kurir Mengakses sistem, *Login* sebagai admin Menampilkan tabel data kurir Menampilkan tabel data kurir Menampilkan tabel data kurir Berhasil 2. Pengujian pada menambah data kurir Mengakses sistem, *Login*  sebagai admin, *Input :* - Nama lengkap Kurir, - No Plat, - Alamat, - No *Handphone*, - Tanggal Mulai Bekerja Klik tombol "simpan" Pesan "Data Berhasil di Simpan" Pesan "Data Berhasil di Simpan" Berhasil

## **Tabel 5.3 Pengujian Halaman Kurir**

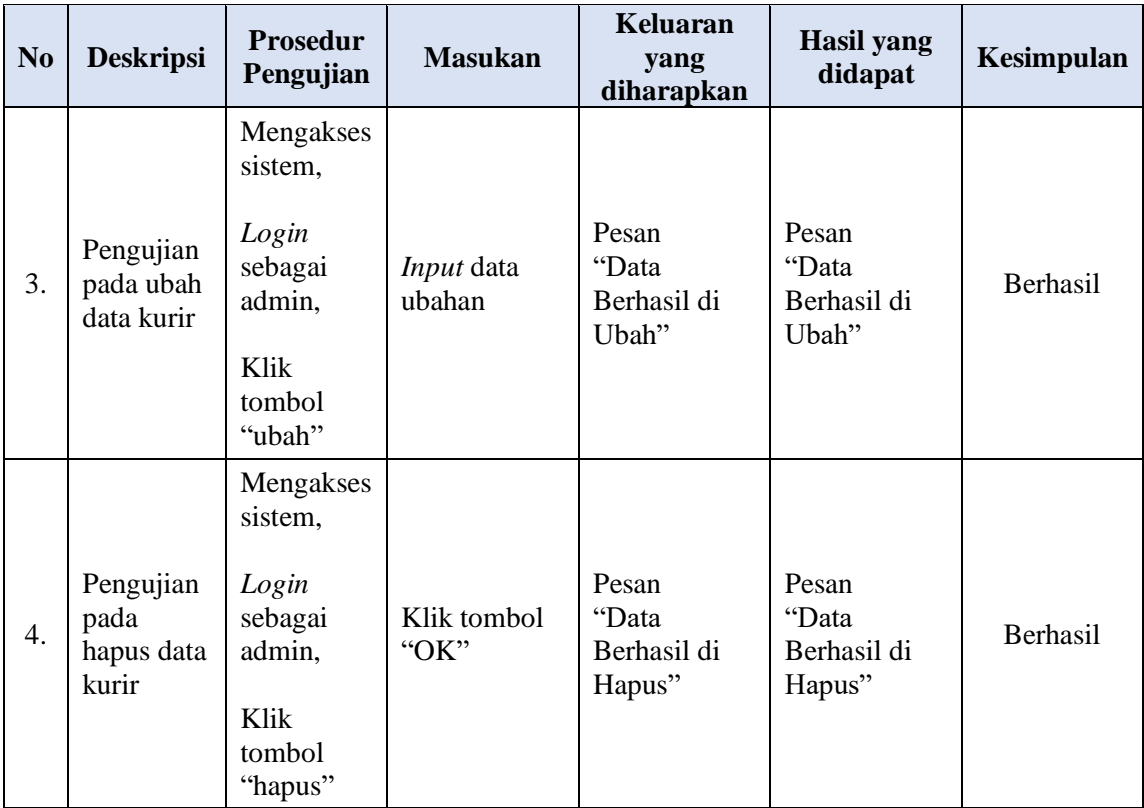

# 4. Pengujian Halaman Gaji Kurir

Pada tahap ini dilakukan pengujian pada halaman gaji kurir untuk mengetahui apakah halaman berjalan dengan baik atau tidak. Adapun tabel pengujian halaman gaji kurir dapat dilihat pada tabel 5.4.

**Tabel 5.4 Pengujian Halaman Gaji Kurir**

| N <sub>0</sub> | <b>Deskripsi</b>                           | <b>Prosedur</b><br>Pengujian                      | <b>Masukan</b>                          | Keluaran<br>yang<br>diharapkan          | <b>Hasil</b> yang<br>didapat            | <b>Kesimpulan</b> |
|----------------|--------------------------------------------|---------------------------------------------------|-----------------------------------------|-----------------------------------------|-----------------------------------------|-------------------|
| 1.             | Pengujian<br>pada<br>halaman<br>gaji kurir | Mengakses<br>sistem,<br>Login<br>sebagai<br>admin | Menampilkan<br>tabel data<br>gaji kurir | Menampilkan<br>tabel data<br>gaji kurir | Menampilkan<br>tabel data<br>gaji kurir | <b>Berhasil</b>   |

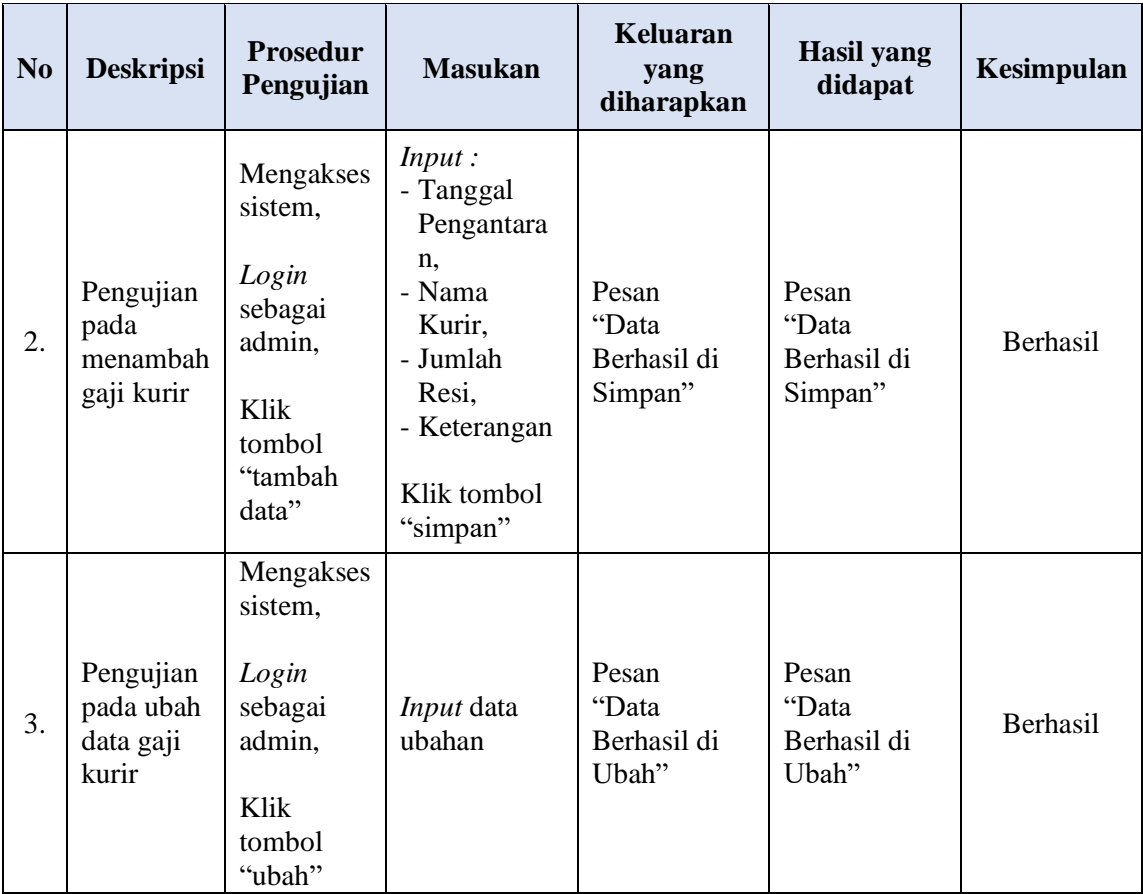

# 5. Pengujian Halaman Jabatan Karyawan

Pada tahap ini dilakukan pengujian pada halaman jabatan karyawan untuk mengetahui apakah halaman berjalan dengan baik atau tidak. Adapun tabel pengujian halaman jabatan karyawan dapat dilihat pada tabel 5.5.

**Tabel 5.5 Pengujian Halaman Jabatan Karyawan**

| N <sub>0</sub> | <b>Deskripsi</b>                                    | <b>Prosedur</b><br>Pengujian                        | <b>Masukan</b>                                   | Keluaran<br>yang<br>diharapkan                   | <b>Hasil</b> yang<br>didapat                     | <b>Kesimpulan</b> |
|----------------|-----------------------------------------------------|-----------------------------------------------------|--------------------------------------------------|--------------------------------------------------|--------------------------------------------------|-------------------|
| 1.             | Pengujian<br>pada<br>halaman<br>jabatan<br>karyawan | Mengakses<br>sistem,<br>Login<br>sebagai<br>finance | Menampilkan<br>tabel data<br>jabatan<br>karyawan | Menampilkan<br>tabel data<br>jabatan<br>karyawan | Menampilkan<br>tabel data<br>jabatan<br>karyawan | Berhasil          |

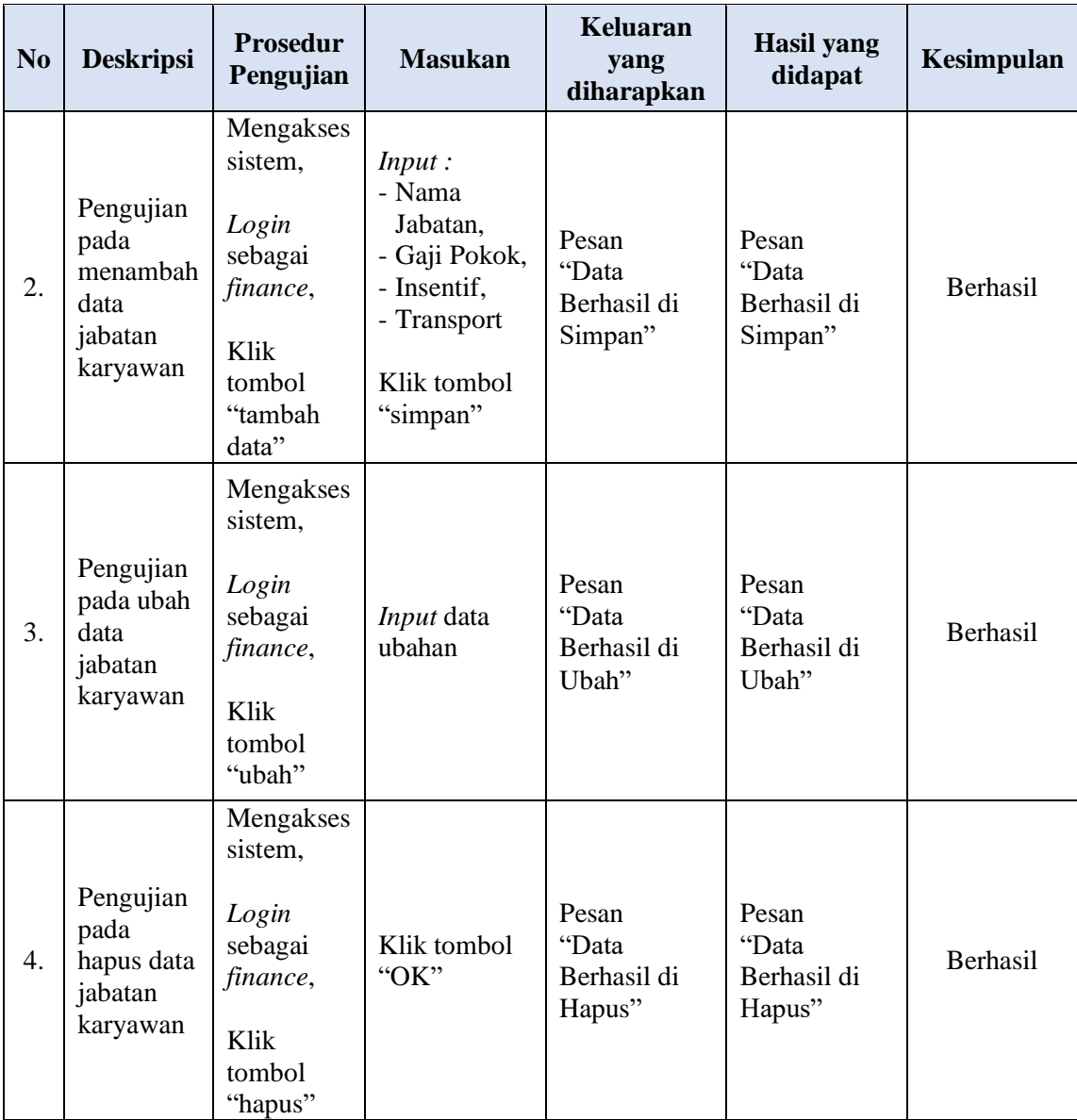

# 6. Pengujian Halaman Pinjaman Karyawan

Pada tahap ini dilakukan pengujian pada halaman pinjaman karyawan untuk mengetahui apakah halaman berjalan dengan baik atau tidak. Adapun tabel pengujian halaman pinjaman karyawan dapat dilihat pada tabel 5.6.

| N <sub>o</sub> | <b>Deskripsi</b>                                              | <b>Prosedur</b><br>Pengujian                                                                   | <b>Masukan</b>                                             | Keluaran<br>yang<br>diharapkan                    | <b>Hasil</b> yang<br>didapat                      | Kesimpulan      |
|----------------|---------------------------------------------------------------|------------------------------------------------------------------------------------------------|------------------------------------------------------------|---------------------------------------------------|---------------------------------------------------|-----------------|
| 1.             | Pengujian<br>pada<br>halaman<br>pinjaman<br>karyawan          | Mengakses<br>sistem,<br>Login<br>sebagai<br>finance                                            | Menampilkan<br>tabel data<br>pinjaman<br>karyawan          | Menampilkan<br>tabel data<br>pinjaman<br>karyawan | Menampilkan<br>tabel data<br>pinjaman<br>karyawan | <b>Berhasil</b> |
| 2.             | Pengujian<br>pada<br>menambah<br>data<br>pinjaman<br>karyawan | Mengakses<br>sistem,<br>Login<br>sebagai<br>finance,<br>Klik<br>tombol<br>"ajukan<br>pinjaman" | Input:<br>- Nominal<br>Pinjaman<br>Klik tombol<br>"simpan" | Pesan<br>"Data<br>Berhasil di<br>Simpan"          | Pesan<br>"Data<br>Berhasil di<br>Simpan"          | Berhasil        |

**Tabel 5.6 Pengujian Halaman Pinjaman Karyawan**

# 7. Pengujian Halaman Gaji Karyawan

Pada tahap ini dilakukan pengujian pada halaman gaji karyawan untuk mengetahui apakah halaman berjalan dengan baik atau tidak. Adapun tabel pengujian halaman gaji karyawan dapat dilihat pada tabel 5.7.

**Tabel 5.7 Pengujian Halaman Gaji Karyawan**

| N <sub>o</sub> | <b>Deskripsi</b>                                             | <b>Prosedur</b><br>Pengujian                        | <b>Masukan</b>                                | Keluaran<br>yang<br>diharapkan                | <b>Hasil</b> yang<br>didapat                  | Kesimpulan      |
|----------------|--------------------------------------------------------------|-----------------------------------------------------|-----------------------------------------------|-----------------------------------------------|-----------------------------------------------|-----------------|
| 1.             | Pengujian<br>pada<br>halaman<br>ga <sub>11</sub><br>karyawan | Mengakses<br>sistem,<br>Login<br>sebagai<br>finance | Menampilkan<br>tabel data<br>gaji<br>karyawan | Menampilkan<br>tabel data<br>gaji<br>karyawan | Menampilkan<br>tabel data<br>gaji<br>karyawan | <b>Berhasil</b> |

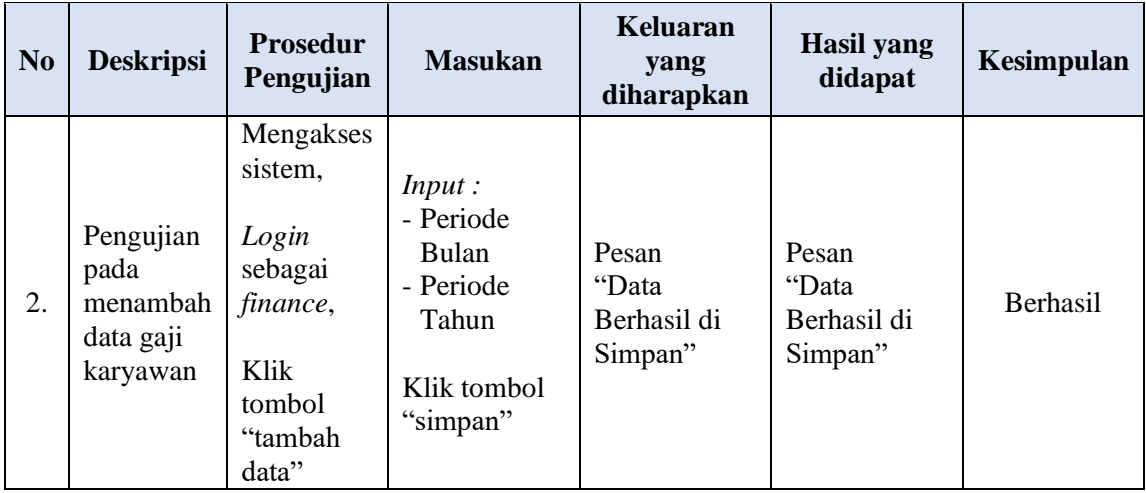

# 8. Pengujian Halaman Mencetak Laporan

Pada tahap ini dilakukan pengujian pada halaman mencetak laporan untuk mengetahui apakah halaman berjalan dengan baik atau tidak. Adapun tabel pengujian halaman mencetak laporan dapat dilihat pada tabel 5.8.

**Tabel 5.8 Pengujian Halaman Mencetak Laporan**

| N <sub>o</sub> | <b>Deskripsi</b>                                                        | <b>Prosedur</b><br>Pengujian                                      | <b>Masukan</b>                                                                                                    | Keluaran<br>yang<br>diharapkan       | <b>Hasil</b> yang<br>didapat         | Kesimpulan |
|----------------|-------------------------------------------------------------------------|-------------------------------------------------------------------|----------------------------------------------------------------------------------------------------|--------------------------------------|--------------------------------------|------------|
| 1.             | Pengujian<br>pada<br>halaman<br>mencetak<br>laporan<br>data<br>karyawan | Mengakses<br>sistem,<br>Login<br>sebagai<br>finance /<br>direktur | Klik tombol<br>"cetak<br>laporan"                                                                                             | Mencetak<br>laporan data<br>karyawan | Mencetak<br>laporan data<br>karyawan | Berhasil   |
| 2.             | Pengujian<br>pada<br>halaman<br>mencetak<br>laporan<br>gaji<br>karyawan | Mengakses<br>sistem,<br>Login<br>sebagai<br>finance<br>direktur   | Masukkan<br>periode bulan<br>dan<br>tahun<br>pada<br>form<br>sesuai dengan<br>kebutuhan,<br>Klik tombol<br>"cetak<br>laporan" | Mencetak<br>laporan gaji<br>karyawan | Mencetak<br>laporan gaji<br>karyawan | Berhasil   |

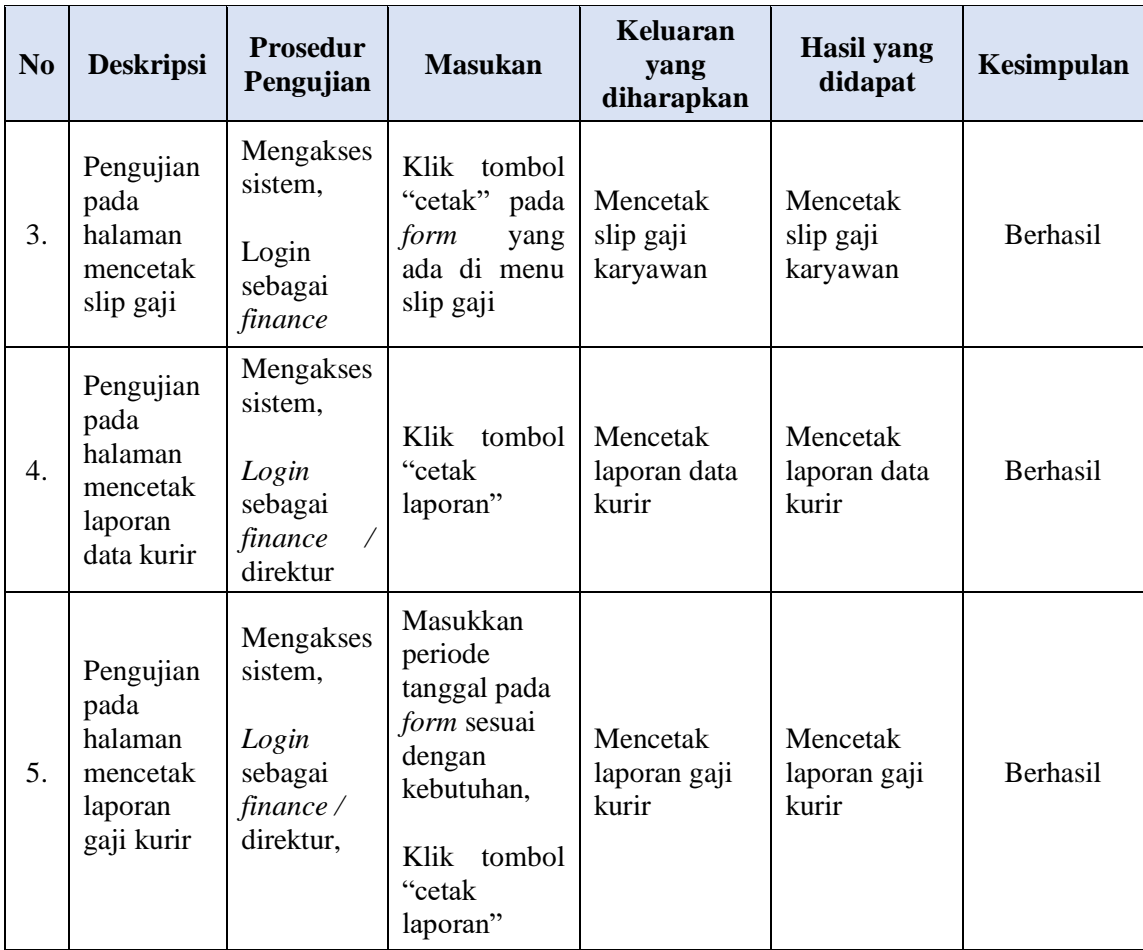

# 9. Pengujian Halaman *User*

Pada tahap ini dilakukan pengujian pada halaman *user* untuk mengetahui apakah halaman berjalan dengan baik atau tidak. Adapun tabel pengujian halaman *user* dapat dilihat pada tabel 5.9.

| N <sub>0</sub> | <b>Deskripsi</b>                           | <b>Prosedur</b><br>Pengujian                                                                | <b>Masukan</b>                                                                                                    | <b>Keluaran</b><br>yang<br>diharapkan    | <b>Hasil</b> yang<br>didapat             | Kesimpulan |
|----------------|--------------------------------------------|---------------------------------------------------------------------------------------------|----------------------------------------------------------------------------------------------------|------------------------------------------|------------------------------------------|------------|
| 1.             | Pengujian<br>pada<br>halaman<br>user       | Mengakses<br>sistem,<br>Login<br>sebagai<br>direktur                                        | Menampilkan<br>tabel data<br>user                                                                                                    | Menampilkan<br>tabel data<br>user        | Menampilkan<br>tabel data<br>user        | Berhasil   |
| 2.             | Pengujian<br>pada<br>menambah<br>data user | Mengakses<br>sistem,<br>Login<br>sebagai<br>direktur,<br>Klik<br>tombol<br>"tambah<br>data" | Input:<br>- Nama<br>Lengkap,<br>- Username,<br>- Email,<br>- Password,<br>- Konfirmasi<br>Password,<br>- Level<br>Klik tombol<br>"simpan" | Pesan<br>"Data<br>Berhasil di<br>Simpan" | Pesan<br>"Data<br>Berhasil di<br>Simpan" | Berhasil   |
| 3.             | Pengujian<br>pada ubah<br>data user        | Mengakses<br>sistem,<br>Login<br>sebagai<br>direktur,<br>Klik<br>tombol<br>"ubah"           | Input data<br>ubahan                                                                                                    | Pesan<br>"Data<br>Berhasil di<br>Ubah"   | Pesan<br>"Data<br>Berhasil di<br>Ubah"   | Berhasil   |
| 4.             | Pengujian<br>pada<br>hapus data<br>user    | Mengakses<br>sistem,<br>Login<br>sebagai<br>direktur,<br>Klik<br>tombol<br>"hapus"          | Klik tombol<br>" $OK$ "                                                                                                    | Pesan<br>"Data<br>Berhasil di<br>Hapus"  | Pesan<br>"Data<br>Berhasil di<br>Hapus"  | Berhasil   |

**Tabel 5.9 Pengujian Halaman** *User*

#### **5.3 ANALISIS HASIL YANG DICAPAI OLEH SISTEM**

Adapun analisis hasil yang diperoleh sistem yang telah dibangun dengan berbasis web untuk mengatasi permasalahan yang terjadi pada PT Kiki Ratu Intan Express adalah sebagai berikut :

- 1. Sistem yang dirancang mampu memudahkan pengguna sistem untuk dapat mengelola pinjaman, data karyawan, data gaji karyawan, data kurir dan data gaji kurir secara terkomputerisasi dan terintegrasi.
- 2. Sistem informasi yang dihasilkan dapat membantu menghasilkan data yang lebih akurat dan mampu melakukan pencarian data secara cepat.
- 3. Sistem juga mampu memberikan kemudahan dalam melakukan rekap data laporan secara otomatis yang dapat menampilkan informasi secara lengkap.

#### **5.3.1 Kelebihan Sistem**

Sistem ini memiliki beberapa kelebihan, adapun kelebihan dari sistem ini adalah sebagai berikut :

- 1. Sistem mempermudah pengguna sistem dalam mengelola data penggajian sehingga dapat memberikan informasi mengenai penggajian lebih akurat pada PT Kiki Ratu Intan Express.
- 2. Sistem memberikan kemudahan pada PT Kiki Ratu Intan Express dalam mengelola data karyawan dan data kurir yang bekerja.
- 3. Sistem mampu menyimpan segala data yang berhubungan dengan proses pengolahan data penggajian karyawan dan kurir dalam sebuah database sehingga data bisa saling terintegrasi dengan baik.
- 4. Sistem dapat mempermudah dalam perekapan dan pencetakan laporan yang diperlukan oleh pengguna sistem seperti laporan data karyawan, laporan data kurir, laporan gaji karyawan, dan laporan gaji kurir.

## **5.3.2 Kekurangan Sistem**

Adapun kekurangan dari sistem ini adalah sebagai berikut :

- 1. Belum terdapatnya fitur absensi karyawan sehingga dapat memotong uang makan karyawan dan membuat lembur karyawan dengan absensi secara otomatis serta fitur cuti yang dapat memotong gaji karyawan apabila melewati jatah cuti yang diberikan.
- 2. Tampilan masih bersifat sederhana.